# User's Manual for Overhead Launch Monitor

# **Product Description**

Overhead Launch Monitor is one of Best Launch monitors with the high-speed camera.It is equipped with original imported high-order control chips and SENSOR chips, with powerful image processing capabilities and computational performance.It can be connected to both mobile apps and PC terminal for use.

Portable Launch Monitor includes the following product models: GSV MAX,CES MAX,PSV MAX.

## **Product introduction**

#### Launch monitor

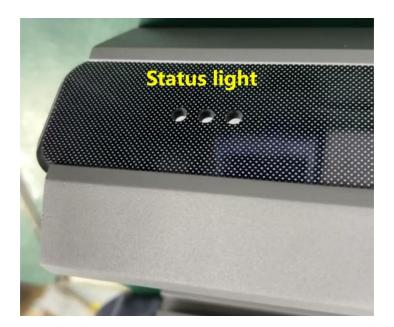

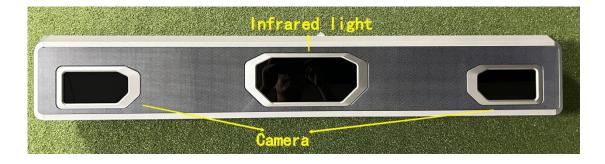

## Status light

When the monitor is powered on, the red light remains on and the blue light flashes; After the startup is completed, for about 30 seconds, the red and blue lights will remain on;

When connected to an application or PC software, the red light goes off and the blue and green lights remain on after recognizing the ball;

After the ball is hit, the green light goes out, and the red and blue lights come on.

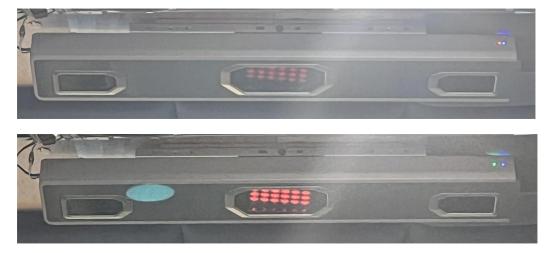

## Infrared light

1ST step, after successfully connecting to the APP or PC terminal, the first gear is always on (only visible with a mobile camera)

2nd step, after recognizing the ball (with a green status light), the second gear is always on (visible to the naked eye).

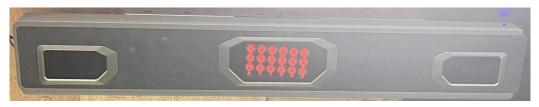

## Camera

It is one of most important functional modules positioning balls.

It should not be obstructed during the process of hitting balls and the exterior of the lens should be kept clean and tidy for a long time.

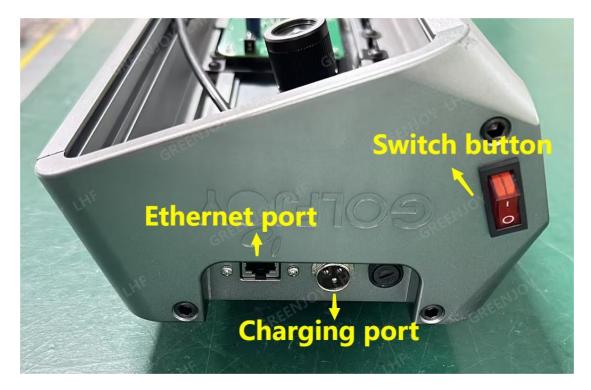

#### Instruction

Switch button: Press the "O" button to turn off the device, Press the "|" button to turn on the device.

Charging port: To charge the monitor, it connects to a 24V adapter.

Ethernet port: Connecting a gigabit network cable and a network port for monitor calibration and playing golf.

# User Guide

## Connecting to PC simulator for use

1.Use a gigabit network cable to directly connect the monitor to PC computer network port (gigabit), and connect the PC network port IP to the moniotor IP (factory default 192.168.1.147) in the same network segment (192.168.1. X).

2. Modify simulator configuration: Change the IP in the simulator configuration file to the monitor IP (192.168.1.147), and configure the type of Launch monitor to GSVMAX.

3. Open the simulator for playing golf.

#### Upgrade

When there are new features added to the monitor, a new firmware version will be iteratively upgraded.

There are 2 ways to upgrade: one is to self upgrade through the APP; The second is to upgrade through self-service prompts on the PC terminal.

#### FCC STATEMENT :

This device complies with Part 15 of the FCC Rules. Operation is subject to the following two conditions:

(1) This device may not cause harmful interference, and

(2) This device must accept any interference received, including interference that may cause undesired operation.

**Warning:** Changes or modifications not expressly approved by the party responsible for compliance could void the user's authority to operate the equipment.

NOTE: This equipment has been tested and found to comply with the limits for a Class B digital device, pursuant to Part 15 of the FCC Rules. These limits are designed to provide reasonable protection against harmful interference in a residential installation. This equipment generates uses and can radiate radio frequency energy and, if not installed and used in accordance with the instructions, may cause harmful interference to radio communications. However, there is no guarantee that interference will not occur in a particular installation. If this equipment does cause harmful interference to radio or television reception, which can be determined by turning the equipment off and on, the user is encouraged to try to correct the interference by one or more of the following measures:

Reorient or relocate the receiving antenna.

Increase the separation between the equipment and receiver.

Connect the equipment into an outlet on a circuit different from that to which the receiver is connected.

Consult the dealer or an experienced radio/TV technician for help.

#### FCC Radiation Exposure Statement:

This equipment complies with FCC radiation exposure limits set forth for an uncontrolled environment. This equipment should be installed and operated with minimum distance 20cm between the radiator & your body.

#### - English: "

This device complies with Industry Canada licence-exempt RSS standard( s). Operation is subject to the following two conditions:

(1) this device may not cause interference, and

(2) this device must accept any interference, including interference that may cause undesired operation of the device."

- French:"

Le présent appareil est conforme aux CNR d'Industrie Canada applicables aux appareils radio exempts de licence. L'exploitation est autorisée aux deux conditions suivantes :

(1) l'appareil nedoit pas produire de brouillage, et

(2) l'utilisateur de l'appareil doit accepter tout brouillage radioélectrique subi, même si le brouillage est susceptible d'en compromettre le fonctionnement."